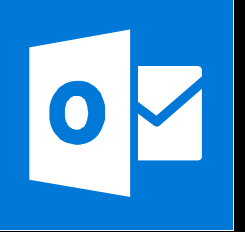

**MICROSOFT WORD**

**Office 365, 2010, 2013, 2016**

**Le blog :** [www.maevadigitalactive.com](http://www.maevadigitalactive.com/)

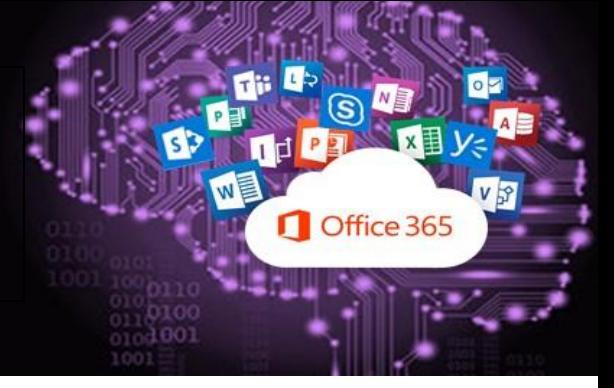

# <span id="page-0-0"></span>**Saisir automatique du texte en gras et en italique**

## **Sommaire**

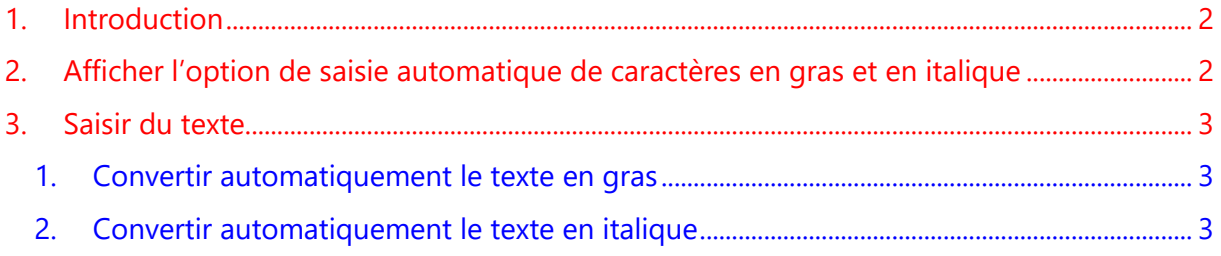

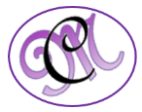

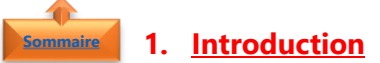

<span id="page-1-0"></span>**Word** permet d'automatiser la saisie en **gras** ou en **italique** sans que vous ayez à lever les mains du clavier pour utiliser la souris pour sélectionner le texte puis le mettre en gras ou en italique.

Cette **option** est très utile lorsque vous avez beaucoup de texte à mettre en gras ou en italique.

Les options de **Mise en forme automatique pendant la frappe** ne peuvent pas être appliquées ni dans Outlook, ni dans PowerPoint, ni dans Excel.

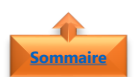

<span id="page-1-1"></span>**2. Afficher l'option de saisie automatique de caractères en gras et en italique**

- Cliquer sur l'onglet **Fichiers**
- Cliquer sur **Options**

**automatique**

• Cliquer sur **Vérification**

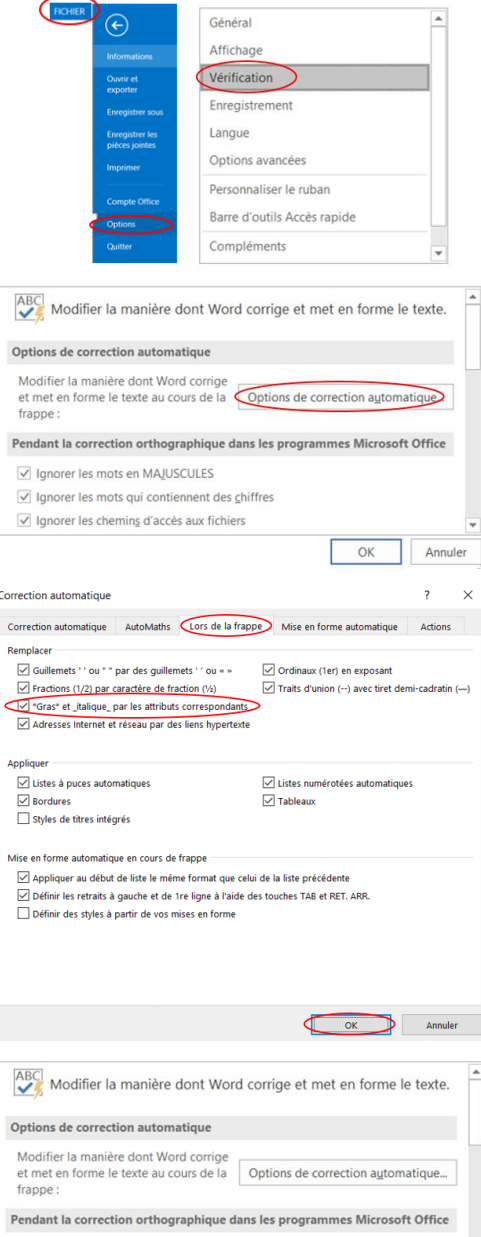

 $\overline{c}$  $\overline{c}$ 

Ñ

 $\begin{array}{c} \hline \end{array}$ 

Ø Ignorer les mots en MAIUSCULES  $\sqrt{\phantom{a}}$  lanorer les mots qui contiennent des chiffres Ignorer les chemins d'accès aux fichiers

- Cliquer sur l'onglet **Lors de la frappe**
- Cocher l'option **\*Gras\* et \_Italique\_ par les attributs correspondants**

• Cliquer sur **Options de correction** 

• Cliquer sur **OK**

• Cliquer sur **OK**

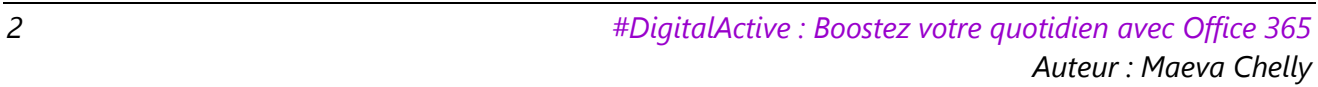

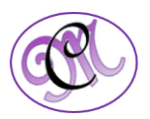

OK Annuler

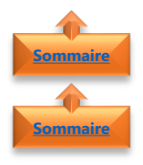

## <span id="page-2-1"></span><span id="page-2-0"></span>**3. Saisir du texte**

- 1. Convertir automatiquement le texte en gras
- Saisir le **texte** en tapant avant et après le caractère **\***
- **Ne pas mettre d'espace** entre l'étoile et les mots
- **Word** convertira directement le texte entre les \* **en gras**

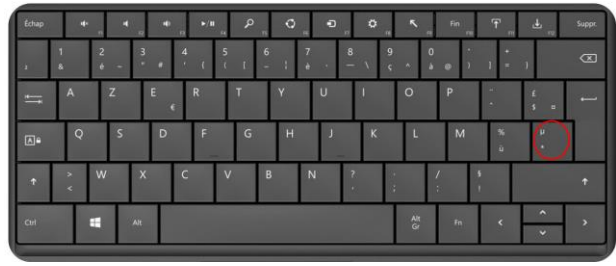

#### Exemple

\*Convertir automatiquement le texte en gras\*

#### **Convertir automatiquement le texte en gras**

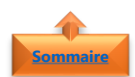

## <span id="page-2-2"></span>2. Convertir automatiquement le texte en italique

- Saisir le **texte** en tapant avant et après le caractère **\_** (utiliser la touche 8 du clavier)
- **Ne pas mettre d'espace** entre les underscore et les mots
- **Word** convertira directement le texte entre les \_ **en italique**

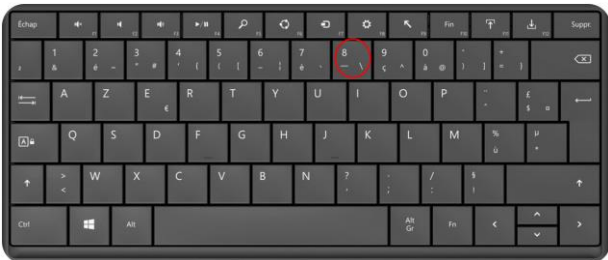

#### **Exemple**

\_Convertir automatiquement le texte en italique\_

*Convertir automatiquement le texte en italique*

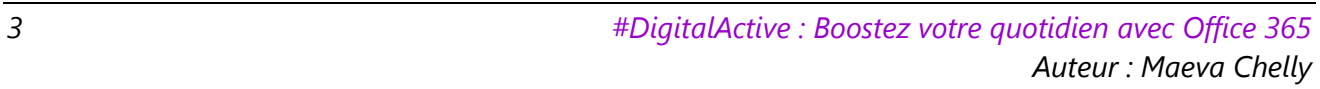

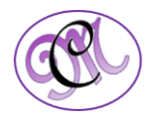